## **Coderen in 10 minuten 10 minuten 10 minuten 10 minuten 10 minuten 1** minuten

## **TI-NSPIRE TECHNOLOGIE DOCENTENHANDLEIDING**

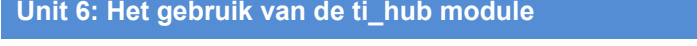

In deze les lezen we een externe sensor af met de TI-Innovator Hub in een Python programma. **Doelen :**

• Het gebruik van de Ranger.

Naast de ingebouwde apparaten kun je ook externe input- en output apparaten aansluiten aan de hub.

We gaan een programma maken dat m.b.v. een afstandssensor (Ranger) de afstand tot een voorwerp meet.

Ook moet het programma een geluid geven waarvan de toonhoogte afhangt van de gemeten afstand.

Sluit de Ranger aan in poort IN1. (deze poort zit aan een van de zijkanten van de hub) en sluit de hub aan op de rekenmachine of de computer.

Open een nieuw Python programma en importeer de Hub-module.

Om de Ranger te kunnen gebruiken moeten we aangeven in welke poort hij zit aangesloten en we moeten hem nog een naam geven.

Kies uit het TI Hub-menu: Add Input Device, en kies dan voor Ranger.

Op het scherm verschijnt var=ranger("port").

De cursor staat nu op de plek waar je de naam kan intypen.

Typ een naam in (bijvoorbeeld rg) en geef aan in welke poort de Ranger is aangesloten (IN1 in dit geval).

Het aflezen van de Ranger gaat met de opdracht rg.measurement().

Je kunt dit makkelijk invoeren door de variabele-naam (rg) in te typen direct gevolgd door een punt.

Als je de gemeten waarde wilt gebruiken dan kun je die opslaan in een variabele (bijvoorbeeld a).

Als je het programma van hiernaast uitvoert dan wordt de gemeten afstand afgedrukt.

De gemeten afstand is in meters.

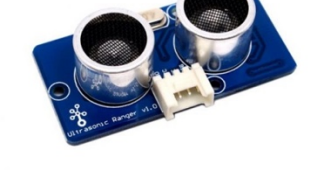

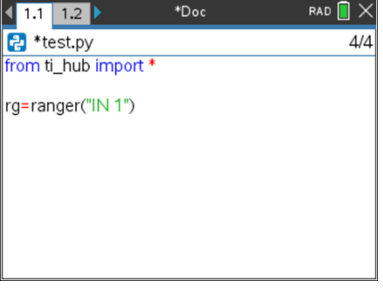

 $\left| 4 \right| 1.1 1.2$ **P** \*test.py from ti\_hub import \* rg=ranger("IN 1") a=rg. measureme

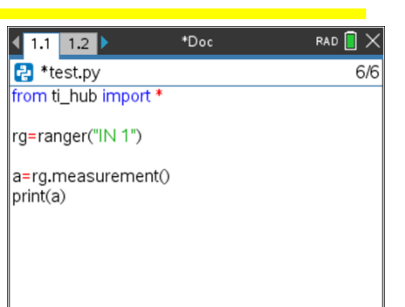

**Defenblad 2: Werken met een externe sensor** 

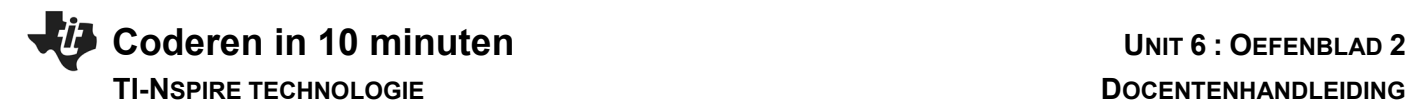

Pas nu het programma aan zodat het voortdurend de afstand blijft meten en afhankelijk van de uitkomst een toon laat horen (zoals een parkeersensor werkt)

## **Coderen in 10 minuten CODER 10 MITLE 10 MITLE 10 MITLE 10 MITLE 2**

Gebruik hiervoor de while lus.

Neem de volgende voorwaarden: Als de afstand groter is dan 0.4 m dan moet de frequentie 1000Hz zijn. Tussen 0.2 m en 0.4 m is de frequentie 800Hz. Tussen 0.05 m en 0.2 m is de frequentie 400Hz. Als de afstand kleiner is dan 0.05 m (5 cm) dan moet het programma stoppen. Kies voor de toonduur 0.2 sec en wacht telkens 0.3 sec tot de volgende meting.

Een mogelijk programma staat hiernaast.

Je kunt nu ook experimenteren met de afstanden en de toonduur.

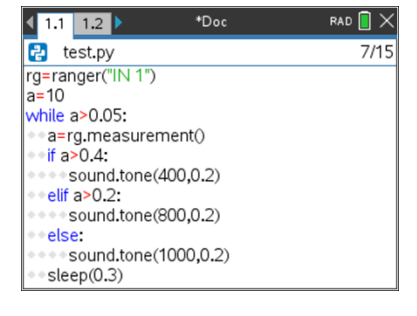